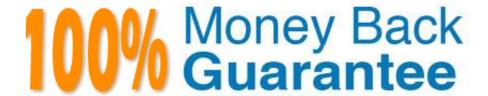

Vendor:CompTIA

Exam Code:XK0-005

Exam Name: CompTIA Linux+ Certification Exam

Version:Demo

## **QUESTION 1**

A Linux administrator was asked to run a container with the httpd server inside. This container should be exposed at port 443 of a Linux host machine while it internally listens on port 8443. Which of the following commands will accomplish this task?

A. podman run -d -p 443:8443 httpd

B. podman run -d -p 8443:443 httpd

C. podman run -d -e 443:8443 httpd

D. podman exec -p 8443:443 httpd

Correct Answer: B

B. podman run -d -p 8443:443 httpd

The podman run command is used to run a new container, and the -d option is used to run the container in the background. The -p option is used to specify port mapping, where the first number is the port on the host machine, and the second

number is the port inside the container.

In this case, the container should be exposed at port 443 of the host machine, while it internally listens on port 8443.

## **QUESTION 2**

A systems administrator is checking the system logs. The administrator wants to look at the last 20 lines of a log. Which of the following will execute the command?

A. tail -v 20

B. tail -n 20

C. tail -c 20

D. tail -I 20

Correct Answer: B

B is the correct answer. Tail displays the last 10 lines by the default. The flag -n refers to the "number of lines"

## **QUESTION 3**

To harden one of the servers, an administrator needs to remove the possibility of remote administrative login via the SSH service. Which of the following should the administrator do?

A. Add the line DenyUsers root to the /etc/hosts.deny file.

B. Set PermitRootLogin to no in the /etc/ssh/sshd\_config file.

- C. Add the line account required pam\_nologin. so to the /etc/pam.d/sshd file.
- D. Set PubKeyAuthentication to no in the /etc/ssh/ssh\_config file.

Correct Answer: B

The administrator should set the PermitRootLogin option to no in the /etc/ssh/sshd\_config file. This option determines whether the root user is allowed to log in to the SSH service remotely. Setting this option to no disables remote administrative login via SSH for the root user, providing additional security to the server.

## **QUESTION 4**

After installing some RPM packages, a systems administrator discovers the last package that was installed was not needed. Which of the following commands can be used to remove the package?

- A. dnf remove packagename
- B. apt-get remove packagename
- C. rpm -i packagename
- D. apt remove packagename

Correct Answer: A

If you are using a Red Hat-based Linux distribution, such as Fedora or CentOS, the correct command to remove an RPM package that was installed is dnf remove packagename or rpm -e packagename.

In this case, the command dnf remove packagename should be used as it is the modern package manager for Fedora and CentOS. The rpm -e packagename command is also correct, but dnf is recommended as it provides improved

functionality over rpm.

apt-get remove packagename and apt remove packagename are commands used to remove packages on Debian-based distributions such as Ubuntu, and are not relevant for Red Hat-based distributions.

# **QUESTION 5**

A Linux administrator was notified that a virtual server has an I/O bottleneck. The Linux administrator analyzes the following output:

```
root@linux:~# uptime
18:43:47 up 1 day, 19:58, 1 user, load average: 9.90, 5.83, 2.49
root@linux:~# vmstat 10 10
r b swpd
           free
                buff
                       cache si
                                  so bi
                                          bo
                                                in
                                                      cs us sy
                                                                id
                                                                   wa st
13 0 5520 141228
                98932 2325312
                             0
                                   2 10
                                          28
                                               192
                                                      167
                                                          1
                                                              0
                                                                99
                                                                     0
                                                                       0
                                                              9
10 0 5608 131280 98932 2325324
                             0 26211 0 26211
                                               342
                                                      393 91
                                                                 0
                                                                     0
                                                                       0
10 0 5528
           1096 98932 2325324
                             0
                                5242
                                      0 5242
                                               333
                                                      402 96
                                                                 0
                                                                     0
                                                                       0
root@linux:~# free -m
      total used
                 free shared buff/cache available
      3933 1454
                 110
                         33
                                 2368
                                         2202
Mem:
       1497
             5
                 1491
Swap:
```

Given there is a single CPU in the sever, which of the following is causing the slowness?

- A. The system is running out of swap space.
- B. The CPU is overloaded.
- C. The memory is exhausted.
- D. The processes are paging.

Correct Answer: B

## **QUESTION 6**

A Linux administrator is tasked with adding users to the system. However, the administrator wants to ensure the users\\' access will be disabled once the project is over. The expiration date should be 2021-09-30. Which of the following commands will accomplish this task?

- A. sudo useradd -e 2021-09-30 Project\_user
- B. sudo useradd -c 2021-09-30 Project\_user
- C. sudo modinfo -F 2021-09-30 Project\_uses
- D. sudo useradd -m -d 2021-09-30 Project\_user

Correct Answer: A

The correct command to accomplish the task is A: sudo useradd -e 2021-09-30 Project\_user. The -e option is used to specify the expiration date for the user account.

#### **QUESTION 7**

In order to copy data from another VLAN, a systems administrator wants to temporarily assign IP address 10.0.6 5/24 to the newly added network interface enp1s0f1. Which of the following commands should the administrator run to achieve

the goal?

A. ip addr add 10.0.6.5/24 dev enpls0f1

B. echo "IPV4 ADDRESS=10.0.6.5/24" > /etc/sysconfig/network-scripts/ifcfg-enplsOfl

C. ifconfig 10.0.6.5/24 enpsls0f1

D. nmcli conn add lpv4.address-10.0.6.5/24 ifname enpls0f1

Correct Answer: A

#### **QUESTION 8**

A Linux engineer needs to create a custom script, cleanup.sh, to run at boot as part of the system services. Which of the following processes would accomplish this task?

A. Create a unit file in the /etc/default/ directory. systemctl enable cleanup systemctl is-enabled cleanup

B. Create a unit file in the /etc/ske1/ directory. systemctl enable cleanup systemctl is-enabled cleanup

C. Create a unit file in the /etc/systemd/system/ directory, systemctl enable cleanup systemctl is-enabled cleanup

D. Create a unit file in the /etc/sysctl.d/ directory. systemctl enable cleanup systemctl is-enabled cleanup

Correct Answer: C

To create a custom script, cleanup.sh, to run at boot as part of the system services, the process that would accomplish this task is option C, "Create a unit file in the /etc/systemd/system/ directory".

Here\\'s how this can be done:

Create the cleanup.sh script and place it in a suitable location. For example, in the /usr/local/bin directory.

Create a new systemd unit file with the .service extension in the /etc/systemd/system directory. For example, create a file called cleanup.service.

In the cleanup.service file, define the service by setting the service name, description, and the command to execute the script. For example:

[Unit] Description=Cleanup script

[Service] ExecStart=/usr/local/bin/cleanup.sh

[Install] WantedBy=multi-user.target

#### **QUESTION 9**

A development team asks an engineer to guarantee the persistency of journal log files across system reboots. Which of the following commands would accomplish this task?

A. grep -i auto /etc/systemd/journald.conf and and systemctl restart systemd-journald.service

B. cat /etc/systemd/journald.conf | awk \\'(print \$1,\$3)\\'

C. sed -i \\'s/auto/persistent/g\\' /etc/systemd/journald.conf and sed -i \\'persistent/s/^#//q\\' /etc/systemd/journald.conf

D. journalctl --list-boots and and systemctl restart systemd-journald.service

Correct Answer: C

C. sed -i \\'s/auto/persistent/g\\\' /etc/systemd/journald.conf and and sed -i \\'/persistent/s/^#/\\\' /etc/systemd/journald.conf

The first part of the command, sed -i \\'s/auto/persistent/g\\' /etc/systemd/journald.conf, replaces all occurrences of "auto" with "persistent" in the /etc/systemd/journald.conf file. This ensures that the journal log files are set to be persistent.

The second part of the command, sed -i \\'/persistent/s/^#//\\' /etc/systemd/journald.conf, removes the comment character \\'#\\' from the line that contains "persistent" in the /etc/systemd/journald.conf file. This activates the persistence

configuration.

By combining these two sed commands, the configuration file is modified to enable the persistence of journal log files across system reboots.

### **QUESTION 10**

A Linux administrator is providing a new Nginx image from the registry to local cache. Which of the following commands would allow this to happen?

- A. docker pull nginx
- B. docker attach nginx
- C. docker commit nginx
- D. docker import nginx

Correct Answer: A

A. docker pull nginx

docker pull command is used to pull an image from a registry and store it in the local Docker image cache. nginx is the name of the image that will be pulled.

#### **QUESTION 11**

#### **CORRECT TEXT**

Junior system administrator had trouble installing and running an Apache web server on a Linux server. You have been tasked with installing the Apache web server on the Linux server and resolving the issue that prevented the junior

administrator from running Apache.

## **INSTRUCTIONS**

Install Apache and start the service. Verify that the Apache service is running with the defaults.

Typing "help" in the terminal will show a list of relevant event commands.

If at any time you would like to bring back the initial state of the simulation, please click the Reset All button.

## CentOS Command Prompt

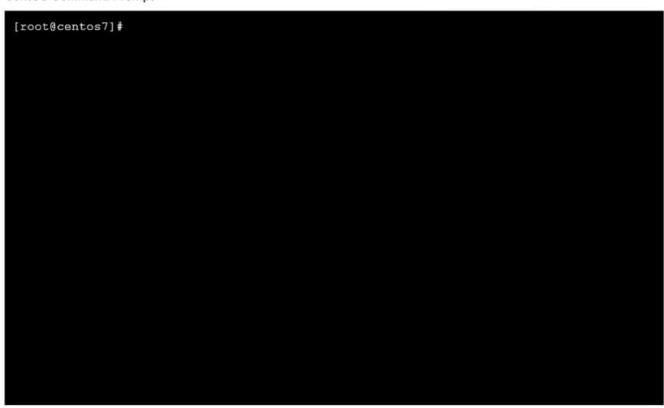

- A. See the explanation below.
- B. PlaceHolder
- C. PlaceHolder
- D. PlaceHolder

Correct Answer: A

yum install httpd systemctl --now enable httpd systemctl status httpd netstat -tunlp | grep 80 pkill systemctl restart httpd systemctl status httpd

# **QUESTION 12**

A Linux engineer receives reports that files created within a certain group are being modified by users who are not group members. The engineer wants to reconfigure the server so that only file owners and group members can modify new files by default. Which of the following commands would accomplish this task?

- A. chmod 775
- B. umask. 002
- C. chactr -Rv
- D. chown -cf

Correct Answer: B

B. umask. 002

default permissions Linux sets for files and directories before umask which is 666 for files and 777 for directories. 6-2 = 4 which is read only for Other users.